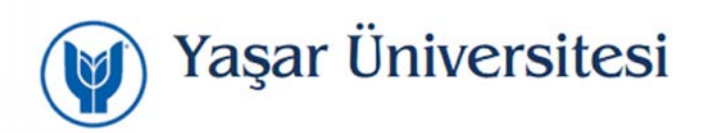

## **YU‐Student Kablosuz Ağı Kullanım Bilgileri**

YU‐Student Kablosuz Ağını kullanmak için aşağıdaki adımları takip etmelisiniz.

1. Kablosuz Ağlardan YU‐Student ağını seçin.

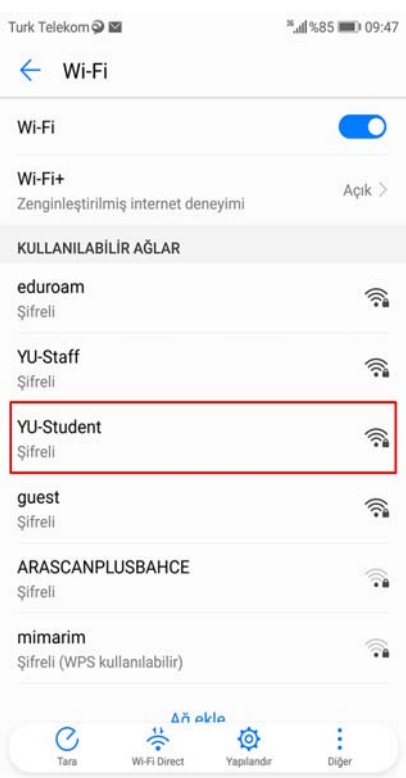

2. Karşınıza gelen ekranda ayarlar aşağıdaki gibi olmalıdır. "Bağlan" butonuna tıkladığınızda YU‐Student Ağına bağlanmış olacaksınız.

*(Bazı Android versiyonlarda yukarıda gözdüğünüz ayarlar penceresi ekrana sığmamaktadır. Ayarların tamamını görebilmek için ekranı aşağı kaydırmanız gerekmektedir.)*

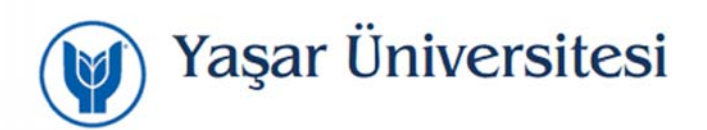

3. İnternet erişimi için Chrome tarayıcı üzerinde Ayarlar => Veri Tasarrufu modunu kapatınız.

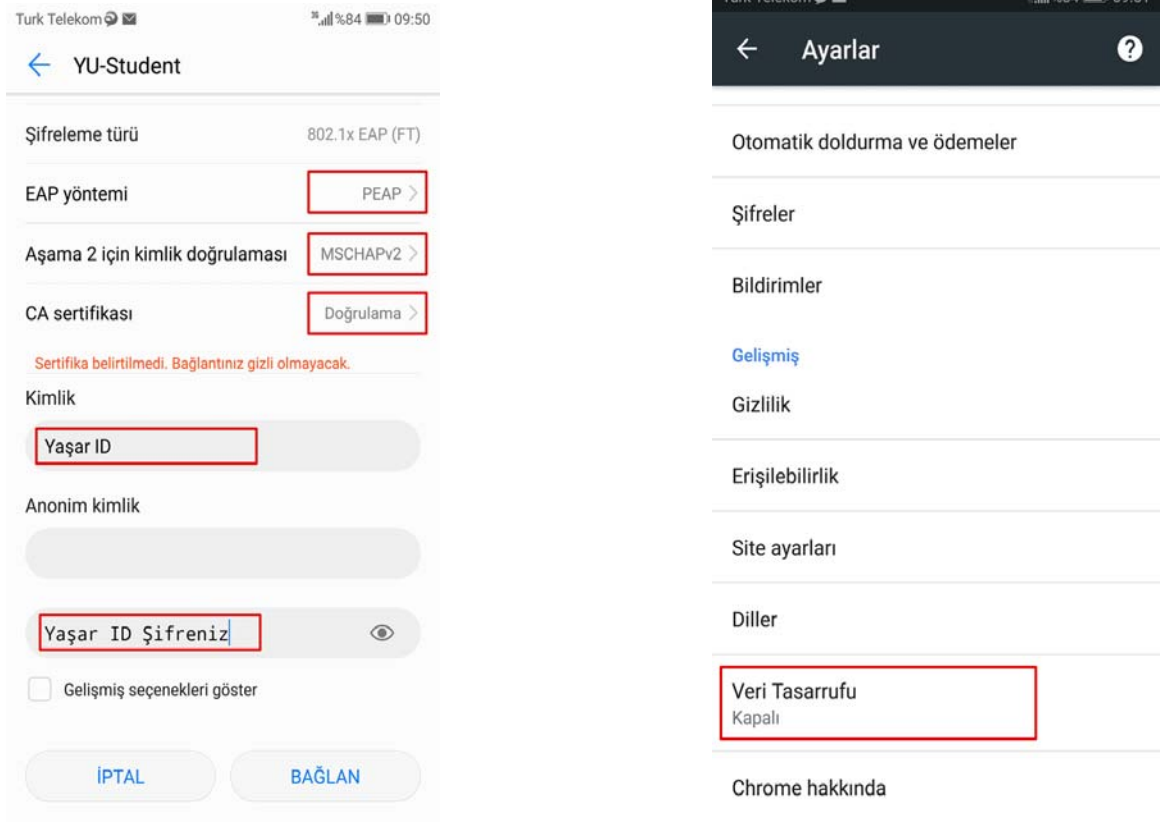

Turk Talakana a BB

 $F$  all  $9.9A$  and  $1.00 - 51$